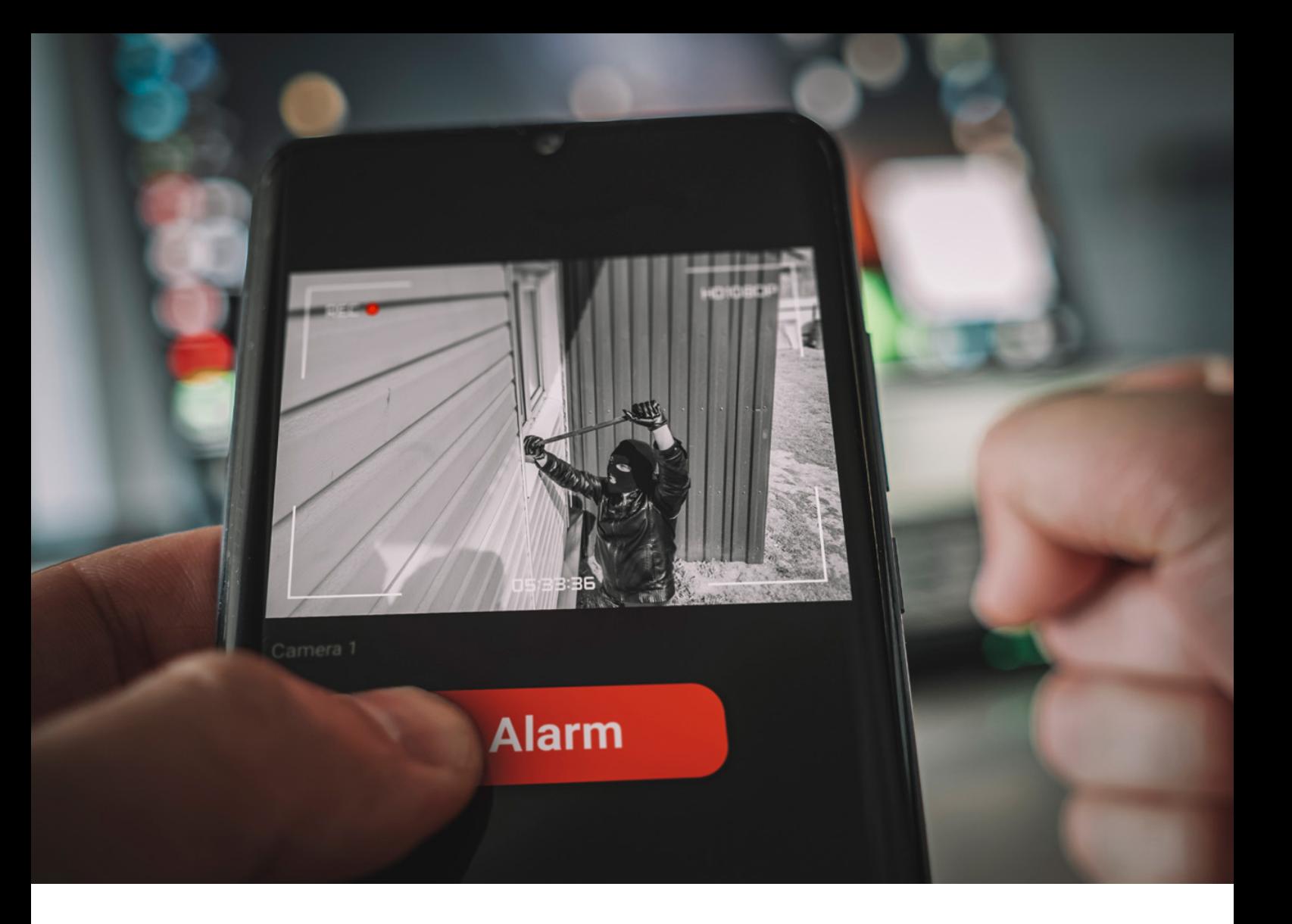

### **Smarte Kameraüberwachung mit MBa8MP-RAS314**

### **Es tut sich was – Bewegungserkennung mit SBC nutzen**

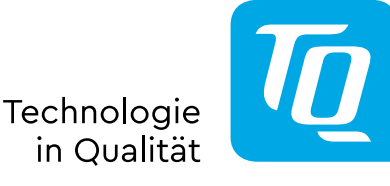

**Eine Videoüberwachung, die eigentlich fast immer das gleiche Bild liefert, frisst unnötig Bandbreite in der Infrastruktur und Aufmerksamkeit beim Menschen. Viel sinnvoller ist es, wenn der Mensch nur dann die Bilder bekommt, wenn wirklich etwas passiert, beispielsweise das Haustier den Schlafplatz verlässt oder die Garage geöffnet wird. Eine smarte Videoüberwachung braucht keine aufwändige Installation und muss auch nicht dauerhaft an einem Platz verbaut sein. Auch soll der Materialaufwand so gering wie nötig gehalten werden.**

Eine Lösung dieser Aufgabenstellung ist es, eine USB-Kamera an einem geeigneten Single Board Computer (SBC), wie dem MBa8MP-RAS314 von TQ, anzuschließen. Der SBC stellt zusätzlich noch einen Access Points (AP) zur Verfügung, um die Kamerabilder per WLAN an das eigene Smartphone zu schicken und dort per Browser zu visualisieren. Mit der richtigen Software auf dem SBC kann damit auf Bewegungen reagiert und der Mensch über die laufende Veränderung informiert werden.

Der erste Schritt ist die Bereitstellung eines eigenen Access Points für die Videoverbindung zwischen Kamera und Smartphone. Ein bestehendes WLAN muss also nicht mit dem Datenstrom der Überwachung belastet werden, auch vereinfachen sich Fragen zum Datenschutz, da alles sauber getrennt voneinander bleibt. Der MBa8MP-RAS314 verfügt bereits über ein integriertes WLAN-Modul und benötigt daher nur noch den Anschluss der Antenne und die Installation der Software. Dank dem Betriebssystem Armbian stehen bereits alle notwendigen Softwarekomponenten zur Verfügung, es muss also einfach nur konfiguriert/ installiert und nicht aufwändig programmiert werden.

#### **Hotspot einrichten**

**1.**

Im Konfigurations-Tool "armbian-config" wird über den Menüpunkt "Network->Hotspot" ein Script gestartet, das alle nötigen Schritte ausführt, um einen Access Point zu erzeugen.

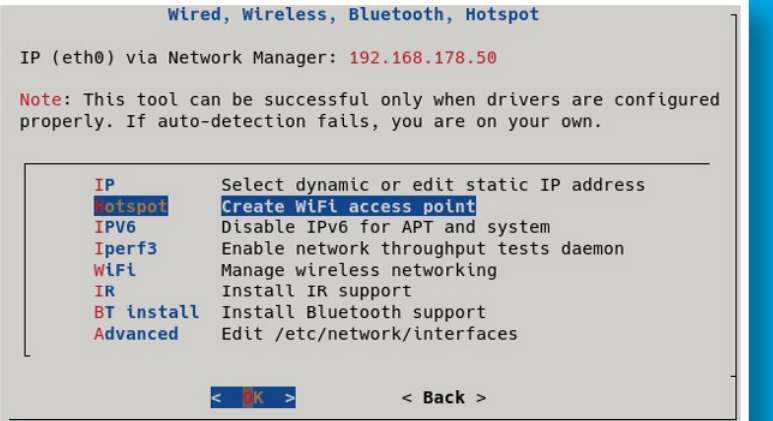

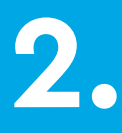

Es gibt noch ein paar Abfragen zu beantworten, z.B. über welches Interface das Internet bereitgestellt werden soll.

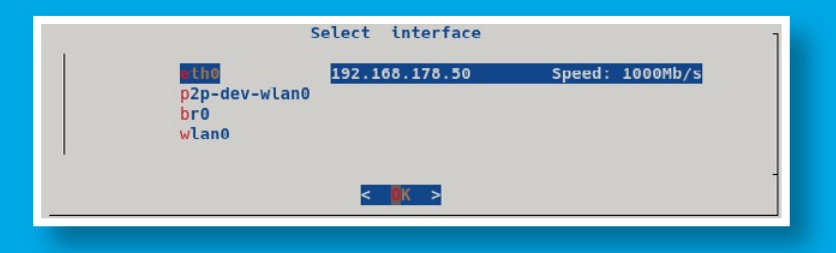

П

# **3.**

Nach der Bereitstellung der Access-Point-Funktionen erfolgt deren Konfiguration erneut mittels "armbian-config" und dem Menüpunkt "Network->Hotspot", der nun eine neue Aufgabe übernimmt:

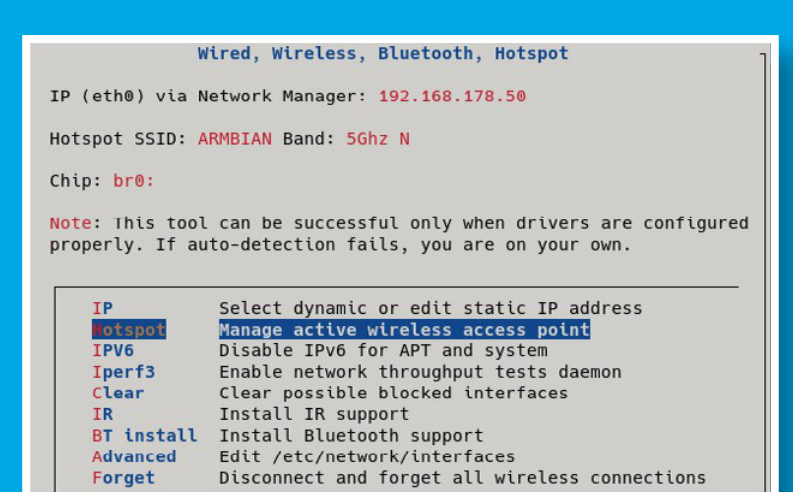

 $< 0K$ 

**4.**

Zu den Einstellungsmöglichkeiten zählen auch die wichtigen Security-Funktionen inklusive Passwort-Vergabe:

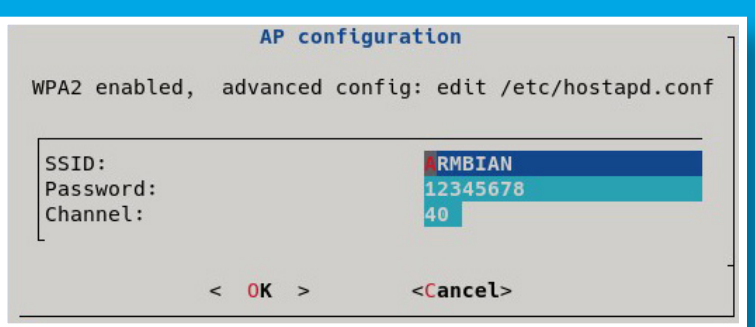

 $<$  Back  $>$ 

# **5.**

Jetzt fehlt nur noch der Test, ob das WLAN funktioniert. Dazu muss das Smartphone beim neuen WLAN mit dem Security-Schlüssel angemeldet werden. Gelingt dies (und eventuell auch der Zugriff auf das Internet), ist alles bereit für den nächsten Schritt.

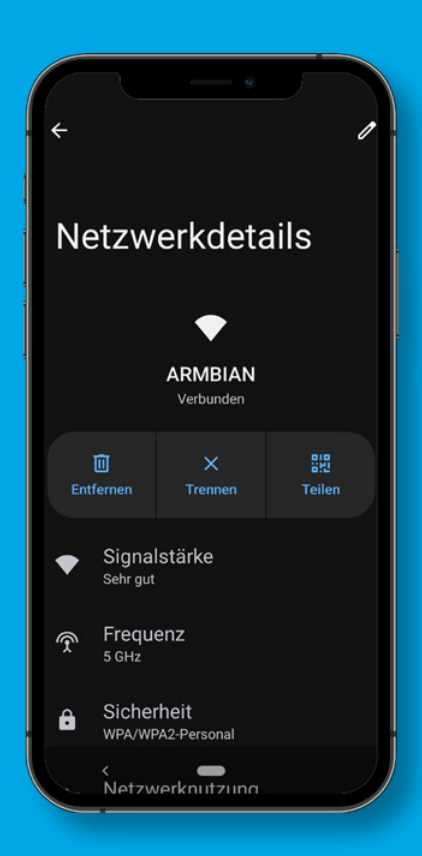

#### **Kamera einrichten**

Als Kamera empfiehlt sich der Einsatz einer handelsüblichen Web-Cam an einem der vier USB-Ports des MBa8MP-RAS314. Sie wird gleich nach dem Einstecken erkannt. Hier hilft es sich alle USB Devices auflisten zu lassen. **1.**

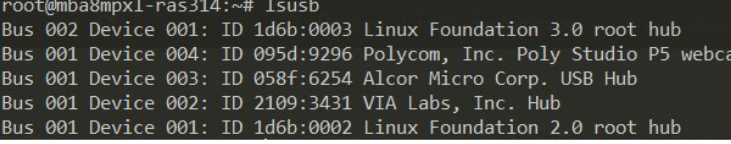

**2.**

Zum Test kann man jetzt die Kamera-Infos mit dem Linux-Tool "v4l2-ctl" auslesen, zuvor erfolgt die Installation mittels:

#### root@mba8mpxl-ras314:~# apt install v4l-utils

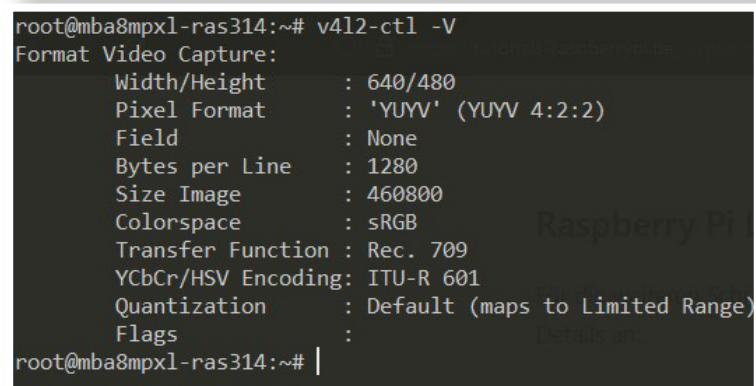

#### **"Motion" einrichten**

Das Herzstück der Softwarelösung ist das Paket "Motion". Motion ist ein hoch konfigurierbares Programm, **das Videosignale überwachen kann und je nach Konfiguration sogar Aktionen ausführt, wenn beispielsweise eine Bewegung erkannt wird. Die Anwendung bietet unter anderem folgende Möglichkeiten:**

- › Erstellen von Videos oder Speichern von Bildern der Aktivität
- › Skripte aufzurufen, wenn Aktivitäten stattfinden
- › Aktivitäten in verschiedenen Arten von Datenbanken protokollieren
- › Support zahlreicher Kameratypen

**1.**

Die Installation von Motion erfolgt per "apt install motion". Falls die Log-Ordner nicht automatisch angelegt wurden, können sie von Hand angelegt werden:

# **2.**

Die hohe Flexibilität von Motion erlaubt zahllose Konfigurationsmöglichkeiten. Für den Einstieg in die Thematik empfehlen sich die Bildgröße zu überprüfen, die Framerate zu reduzieren und den Overlay-Text anzupassen in:

# **3.**

Um für Testzwecke die Datenmenge gering zu halten eignen sich folgende Einstellungen:

root@mba8mpxl-ras314:~# mkdir /var/log/motion root@mba8mpxl-ras314:~# chown motion:motion /var/log/motion, root@mba8mpxl-ras314:~# systemctl restart motion.service

root@mba8mpxl-ras314:~# nano /etc/motion/motion.con

### width 640

height 480

framerate 1

# Text to be overlayed in the lower left corner of images text left ARMBIAN CAM

# **4.**

Um für Testzwecke sehen die Datenmenge gering zu halten eignen sich folgende Einstellungen:

stream port 8081

stream localhost off

**5.**

Jetzt steht der abschließende Test bzw. der "Übergang" in den Regelbetrieb an. Dazu das Smartphone mit dem WLAN des MBa8MP-RAS314 verbinden, den Browser starten und die IP-Adresse/URL eintippen. Der Browser zeigt dann die Reaktionen auf die vorher konfigurierten Ereignisse an.

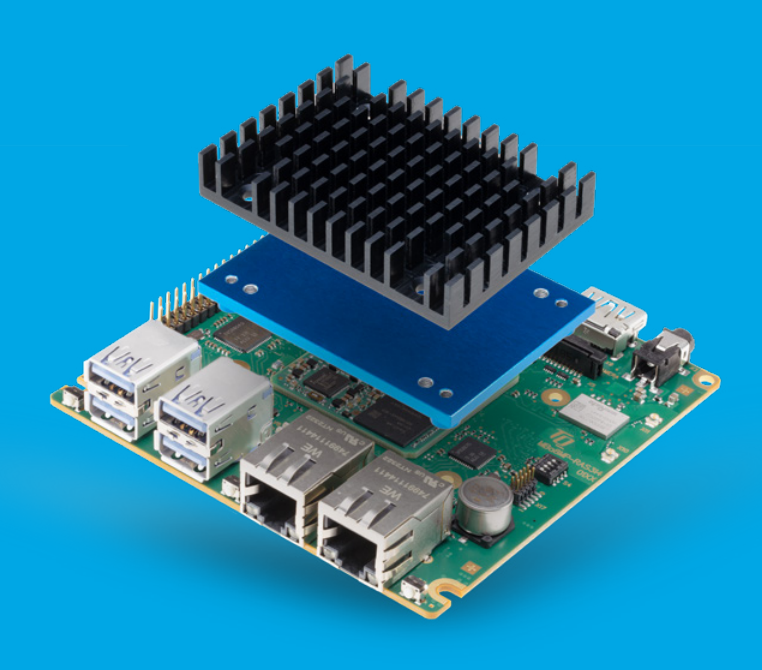

### **Fazit**

Mit nur wenigen Schritten ist das Grundgerüst der Videoüberwachung jetzt zum Laufen gebracht worden. Im SBC MBa8MP-RAS314, dem Betriebssystem Armbian und der Software "Motion" steckt jedoch noch viel Potenzial für Funktionserweiterungen und neue Projekte zwei Ethernet-Ports, ein KI-Beschleuniger, drei Grafikschnittstellen und ein lüfterloses Kühlkonzept machen den Unterschied.

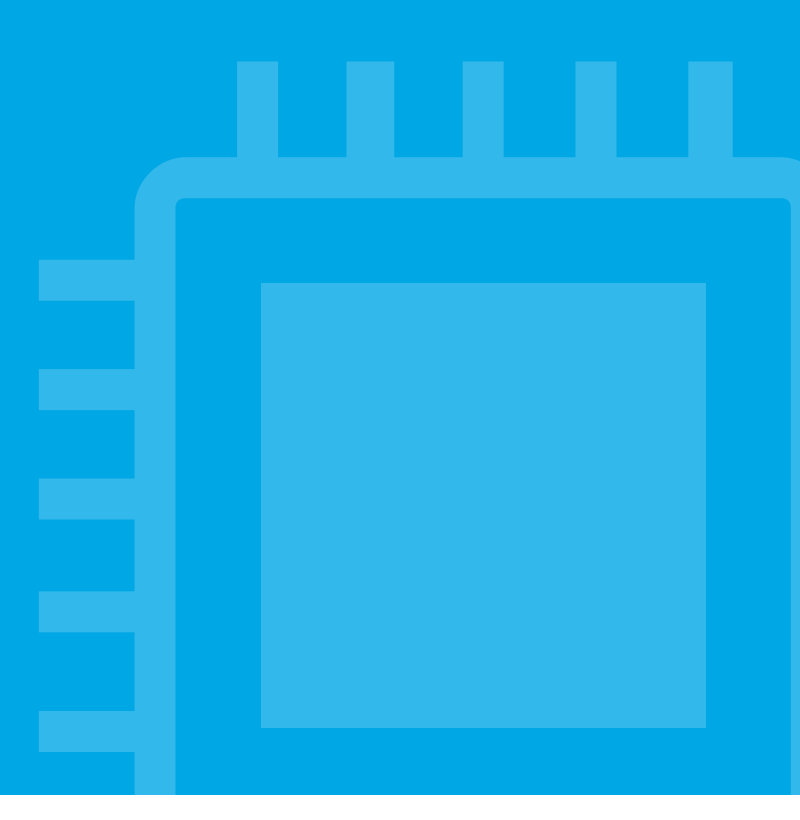

#### **Ihr Ansprechpartner**

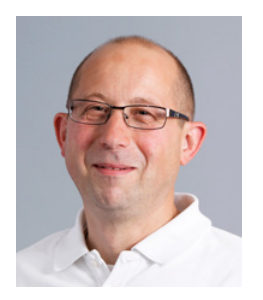

**Zöpf, Konrad** Produktmanagement Deputy Director TQ-Embedded

**T** +49 8153 9308-190 **W** tq-embedded.com **@** [Konrad.Zoepf@tq-group.com](mailto:Konrad.Zoepf%40tq-group.com?subject=Anfrage%20Whitepaper%20i.MX8M%20Plus)

**[Jetzt kontaktieren.](mailto:Konrad.Zoepf%40tq-group.com?subject=Anfrage%20Whitepaper%3A%20Was%20nach%20einem%20Marker-Board%20kommt) [Jetzt kontaktieren.](mailto:Tim.Liedmann%40tq-group.com?subject=Anfrage%20Whitepaper%3A%20Was%20nach%20einem%20Marker-Board%20kommt)**

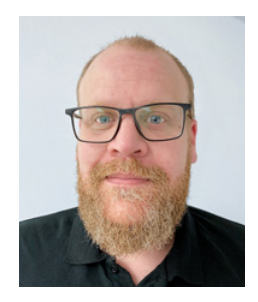

#### **Liedmann, Tim** EMB-TVA-Technikund-Support

**T** +49 8153 9308 490

**W** tq-embedded.com

**@** Tim.Liedmann@tq-group.com

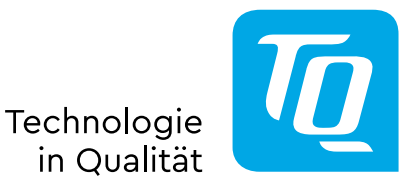

**TQ-Systems GmbH | TQ-Embedded** Gut Delling l Mühlstraße 2 l 82229 Seefeld

© TQ-Systems GmbH 2023 | Alle Daten dienen zur Information | Änderungen vorbehalten | EMB\_Application\_Note\_1123\_Rev0100